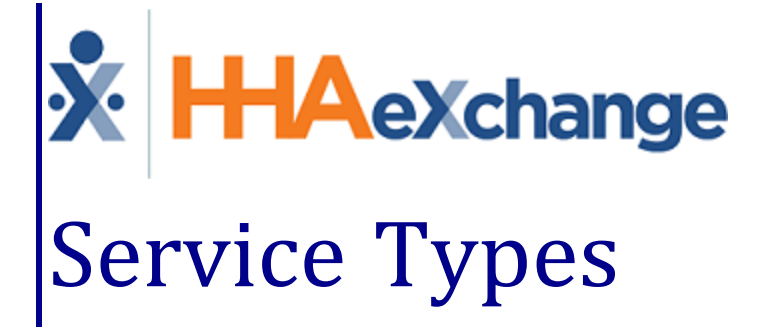

# Process Guide

Managing Multi-Service, Mutual, Linked, & Live-in Visits

# **Contents**

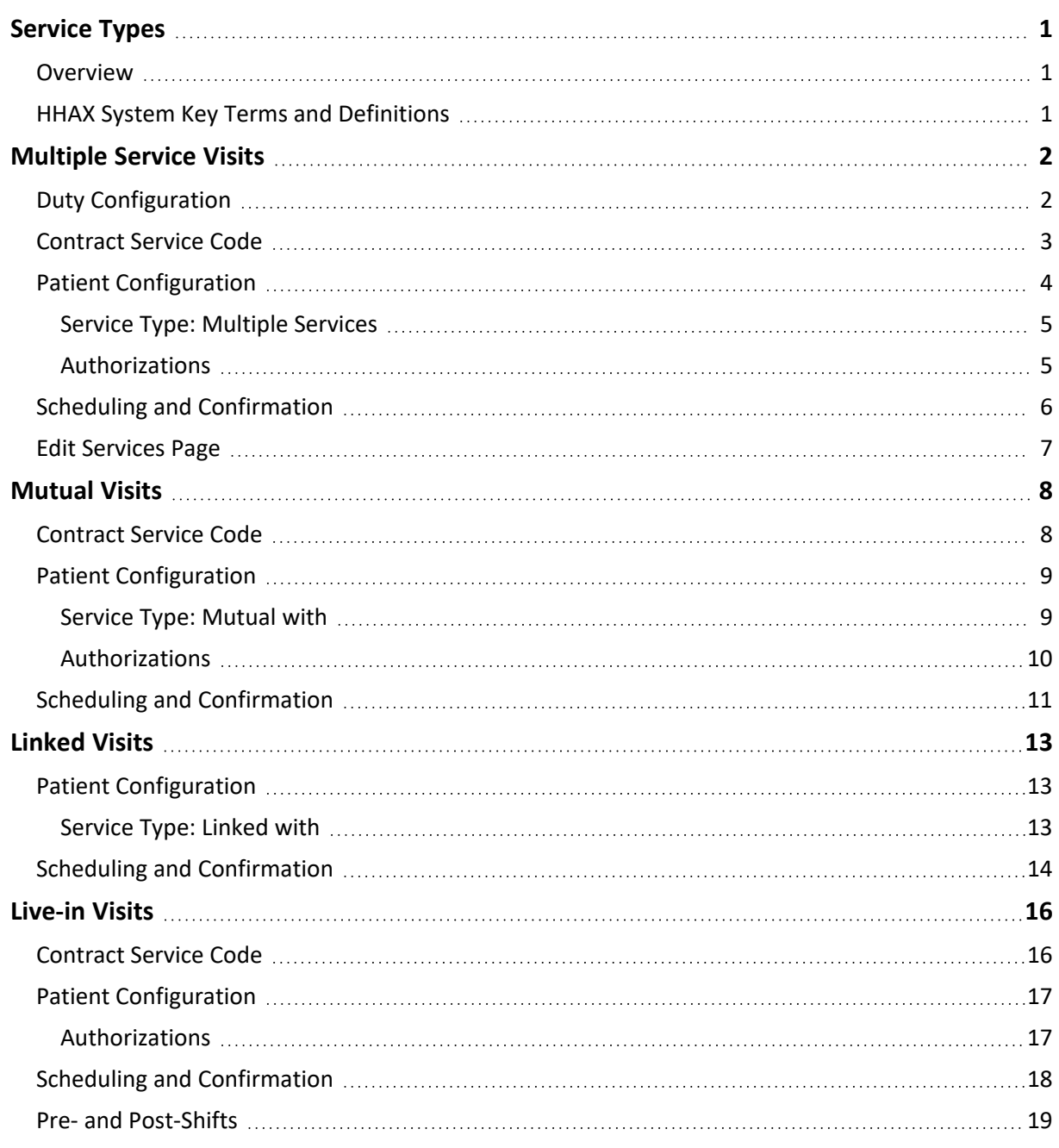

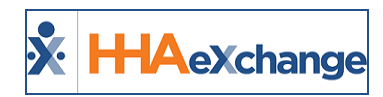

# <span id="page-2-1"></span><span id="page-2-0"></span>**Service Types**

# **Overview**

**Service Types** are used to categorize visits in HHAeXchange; particularly, visits which have special scheduling requirements as described in the table below. This guide covers each **Service Type** providing information on setup, use, and management.

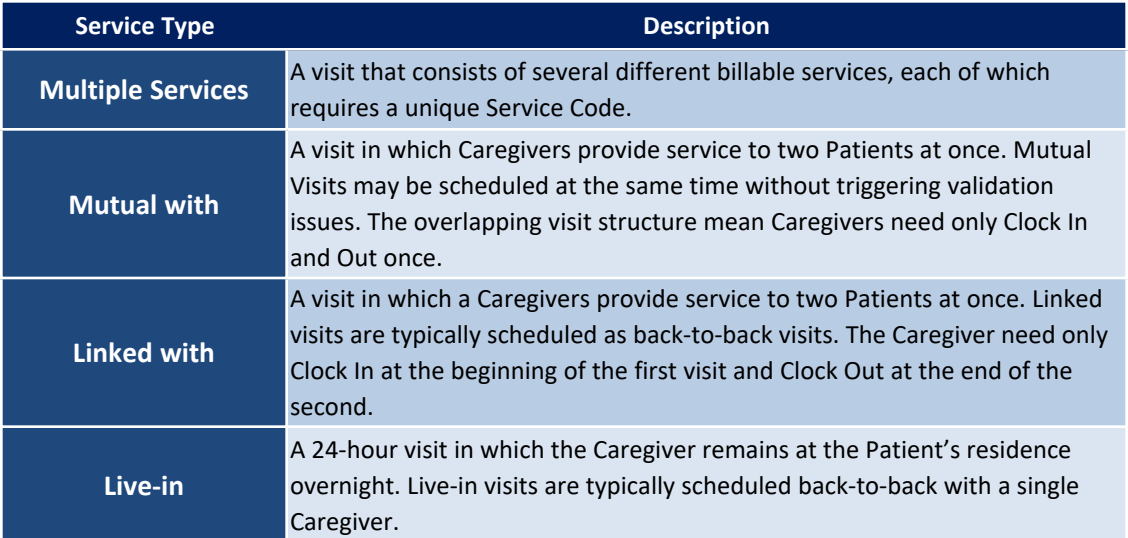

Please direct any questions, thoughts, or concerns regarding the content herein to [HHAeXchange](mailto:support@hhaexchange.com) Customer [Support.](mailto:support@hhaexchange.com)

# <span id="page-2-2"></span>**HHAX System Key Terms and Definitions**

The following provides basic definition of HHAX System key terms applicable throughout the document.

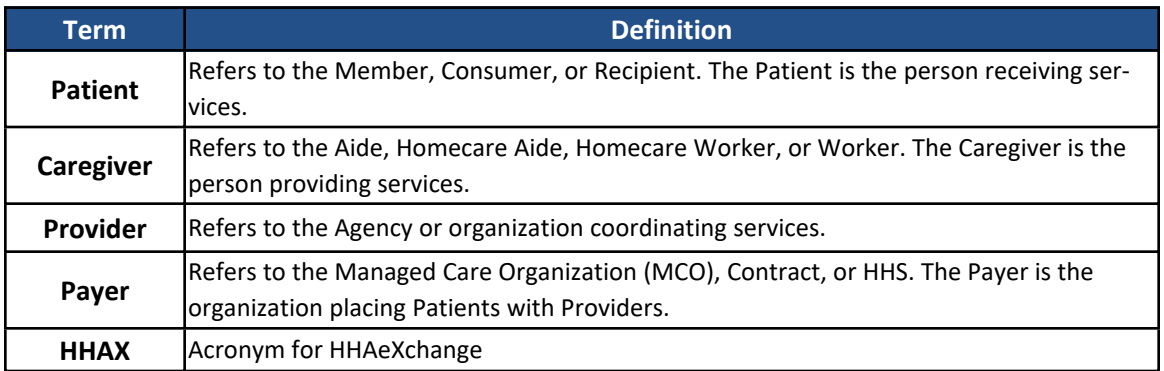

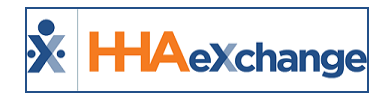

# <span id="page-3-0"></span>**Multiple Service Visits**

**Tip:** You can press **Ctrl-F** on your keyboard to search this topic.

**Multiple Service Visits** consist of several different billable services, each requiring a unique **Service Code**.

For example, an Agency sends **Caregiver A** to **Patient B** from 08:00 to 13:00. In that visit, the Agency bills as follows:

- 2 hours of this service for "Home Management"
- 2 hours of this service for "Personal Care"
- 1 hour of this service for "Nutrition"

When a Patient requires **Multiple Services**, the system captures a single Clock-In and Clock-Out (along with Duties) for the visit. The confirmation is applied to all back-to-back visits for that day, and duties are assigned to each visit based on logic covered in this section.

# <span id="page-3-1"></span>**Duty Configuration**

To schedule and confirm **Multiple Service** visits, the Plan of Care (POC) Duties must be configured. Complete the following steps to set up POC Duties.

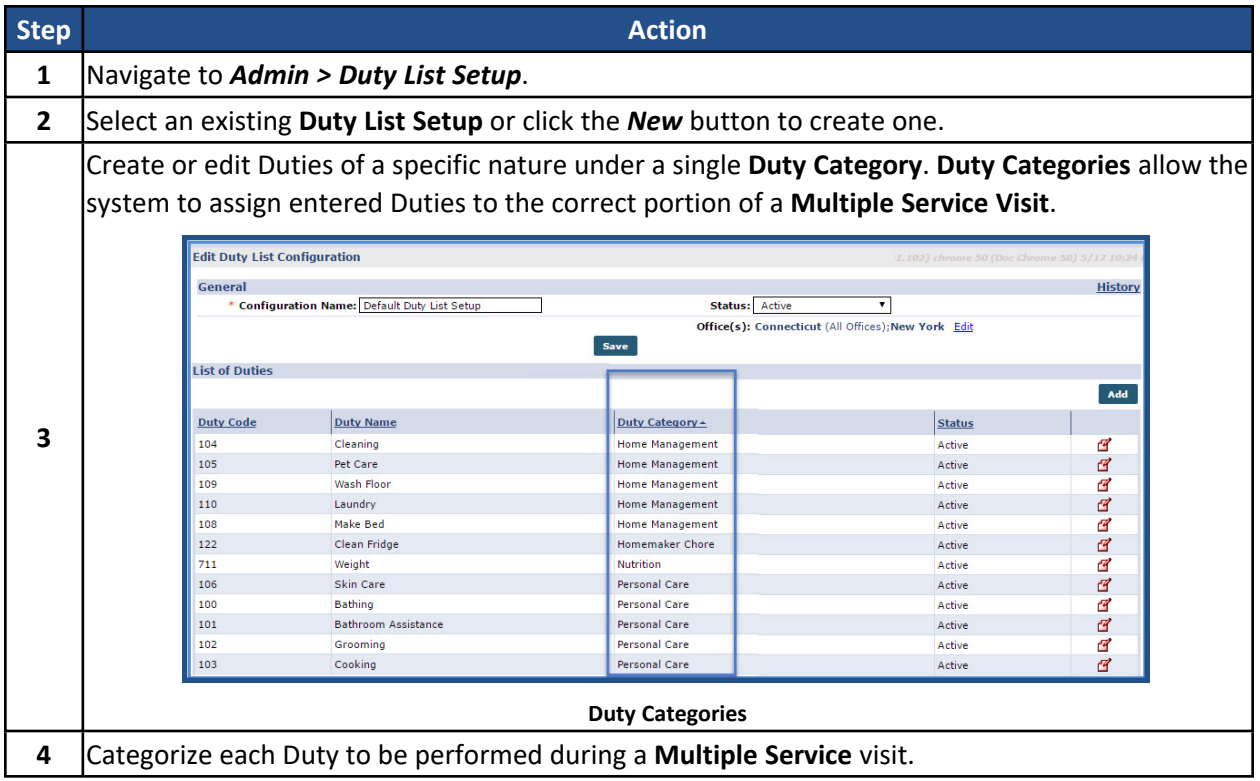

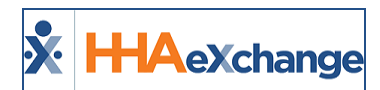

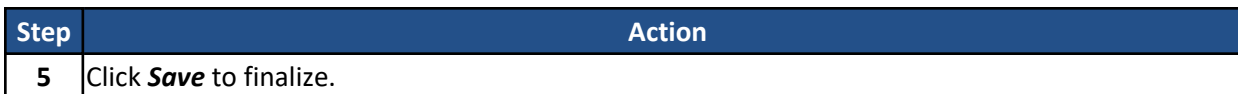

## <span id="page-4-0"></span>**Contract Service Code**

With **Multiple Service** Duties sorted, continue to setup **Service Codes** for each category. Complete the following steps to create or edit **Service Codes**.

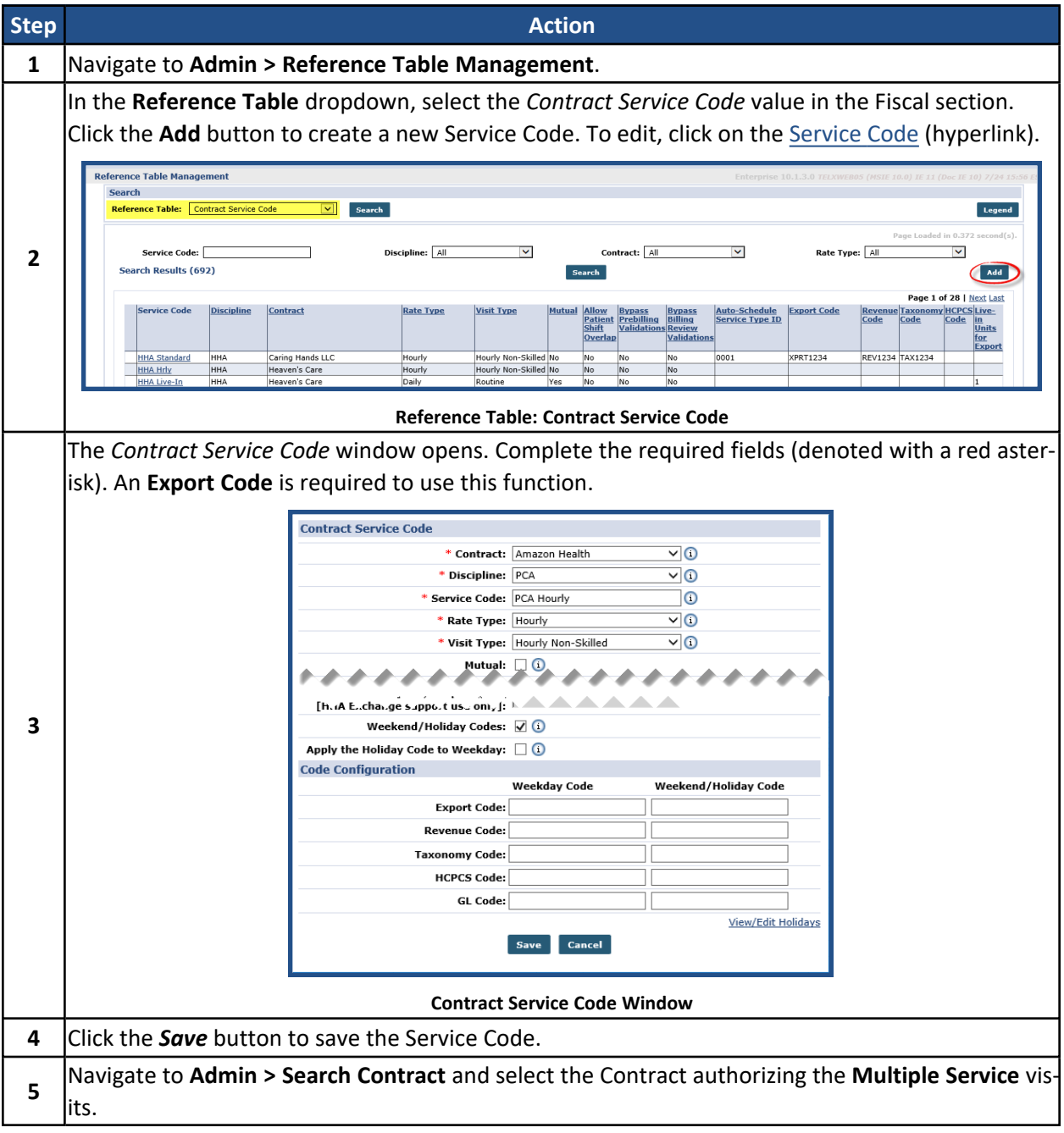

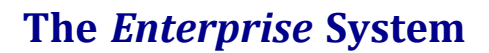

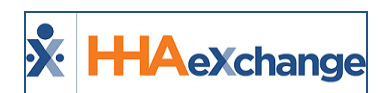

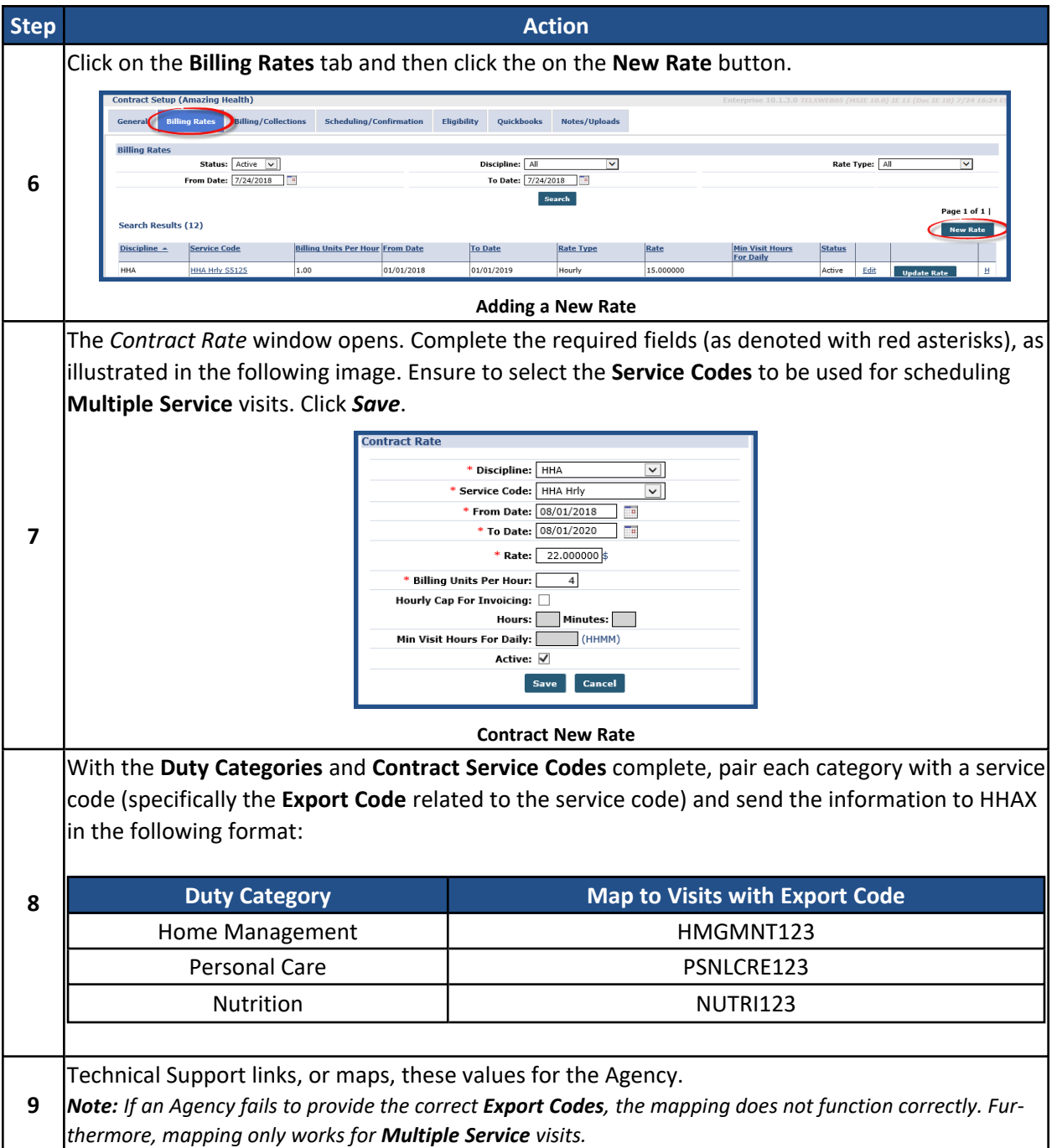

# <span id="page-5-0"></span>**Patient Configuration**

Patient information needs to be properly configured to schedule **Multiple Service** visits. This involves designating the Patient as requiring **Multiple Service** visits, as well as setting up **Authorizations** that permit each unique service.

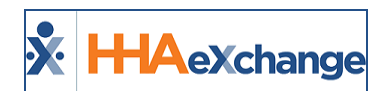

#### <span id="page-6-0"></span>**Service Type: Multiple Services**

Complete the following steps to set up Multiple Services scheduling for a Patient.

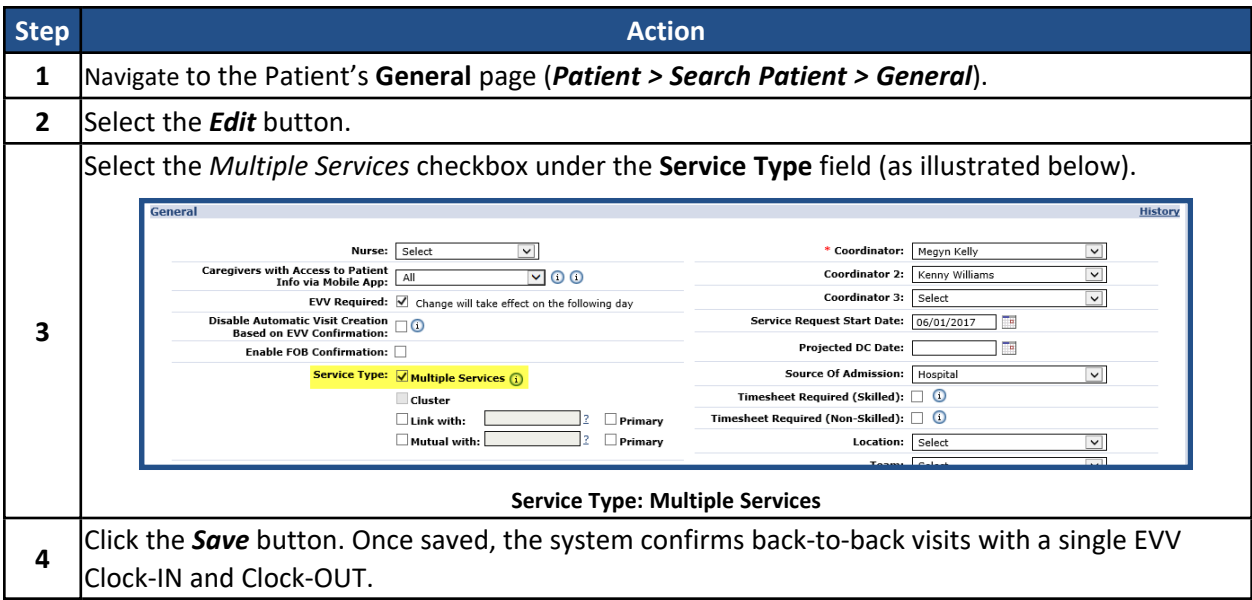

#### <span id="page-6-1"></span>**Authorizations**

An **Authorization** should be setup for each unique service being provided in a **Multiple Service** visit. For example, an Authorization must be created for *Home Management*, *Personal Care*, and *Nutrition*. Complete the following steps to create or edit Authorizations.

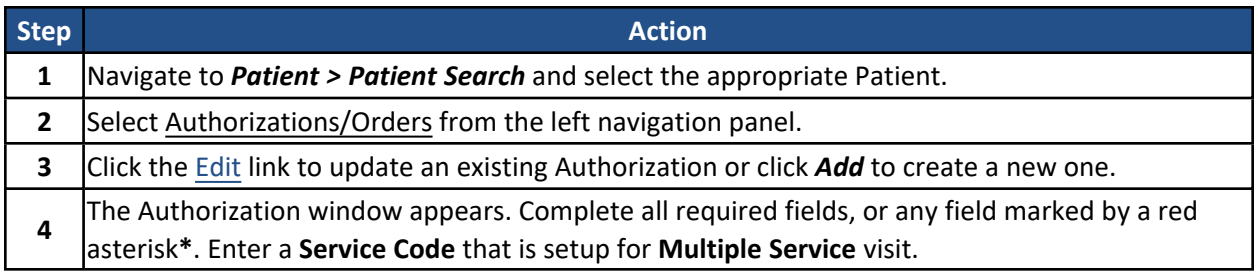

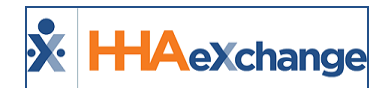

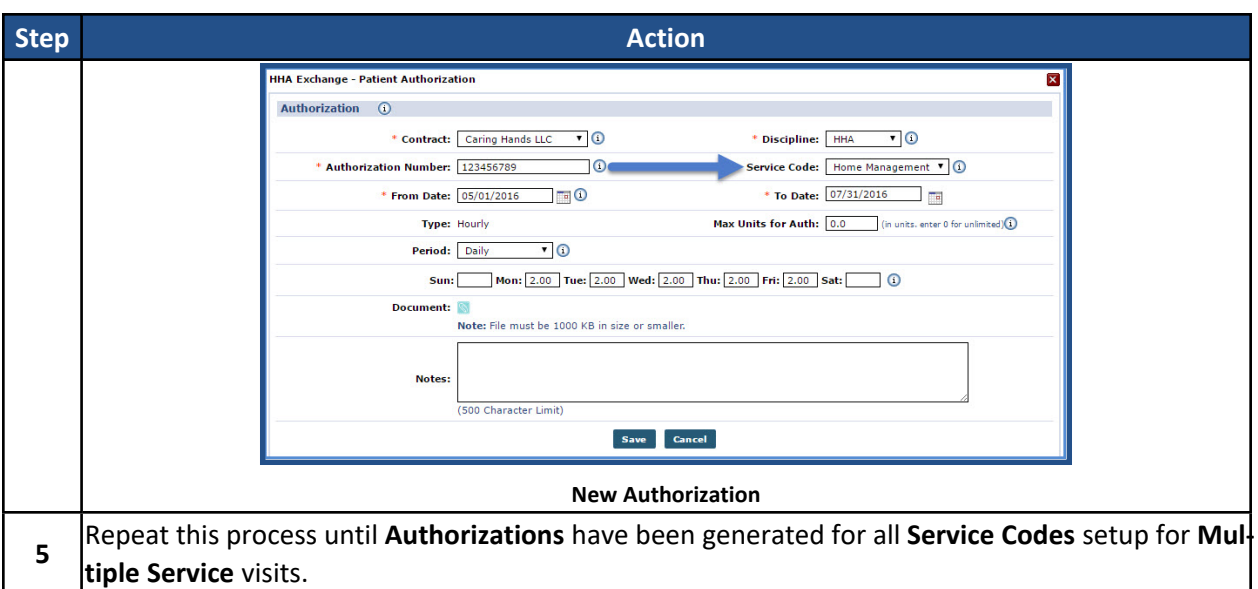

# <span id="page-7-0"></span>**Scheduling and Confirmation**

Complete the following steps to schedule **Multiple Service** Visits.

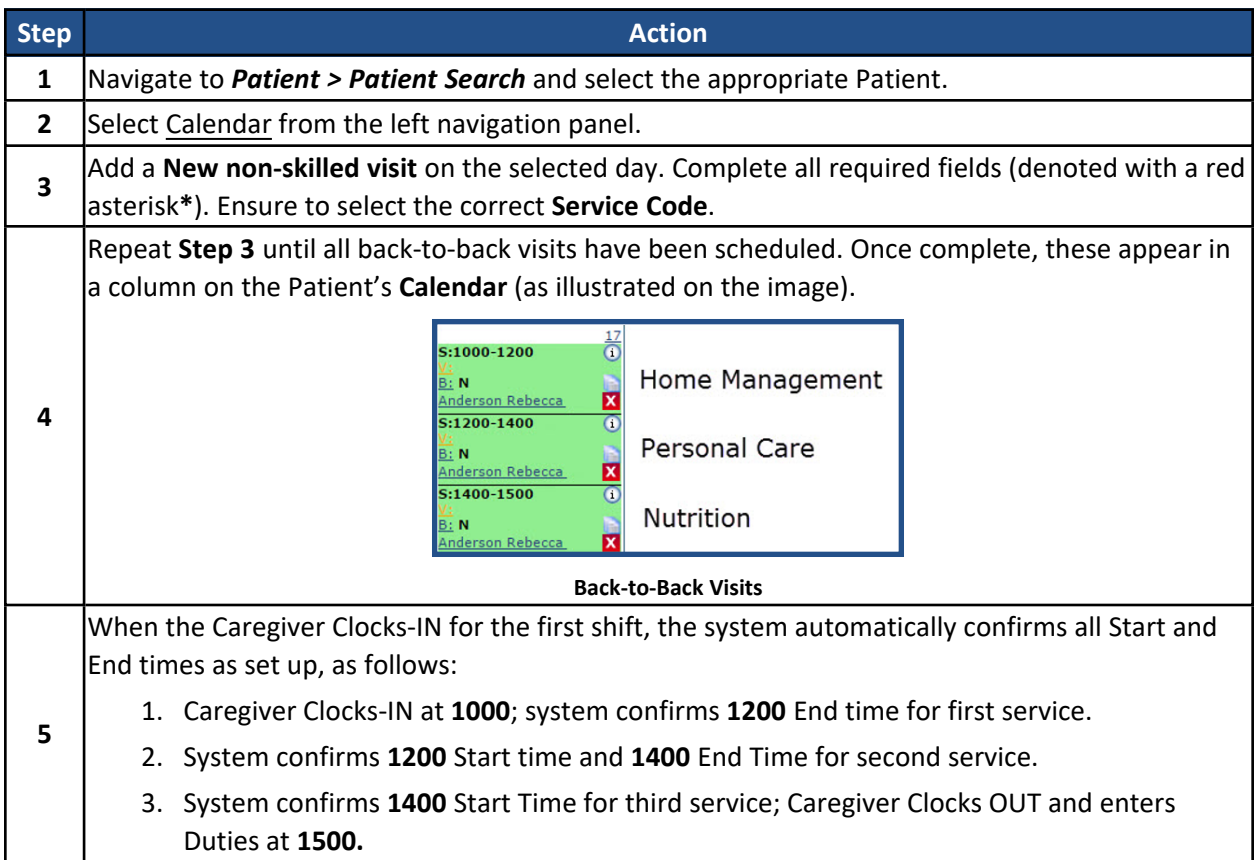

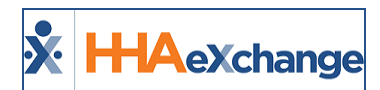

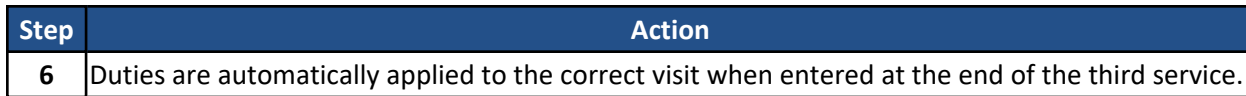

# <span id="page-8-0"></span>**Edit Services Page**

The **Edit Services** page is used to review and manage **Multiple Service** visits. Complete the following steps to review information on the Edit Services page.

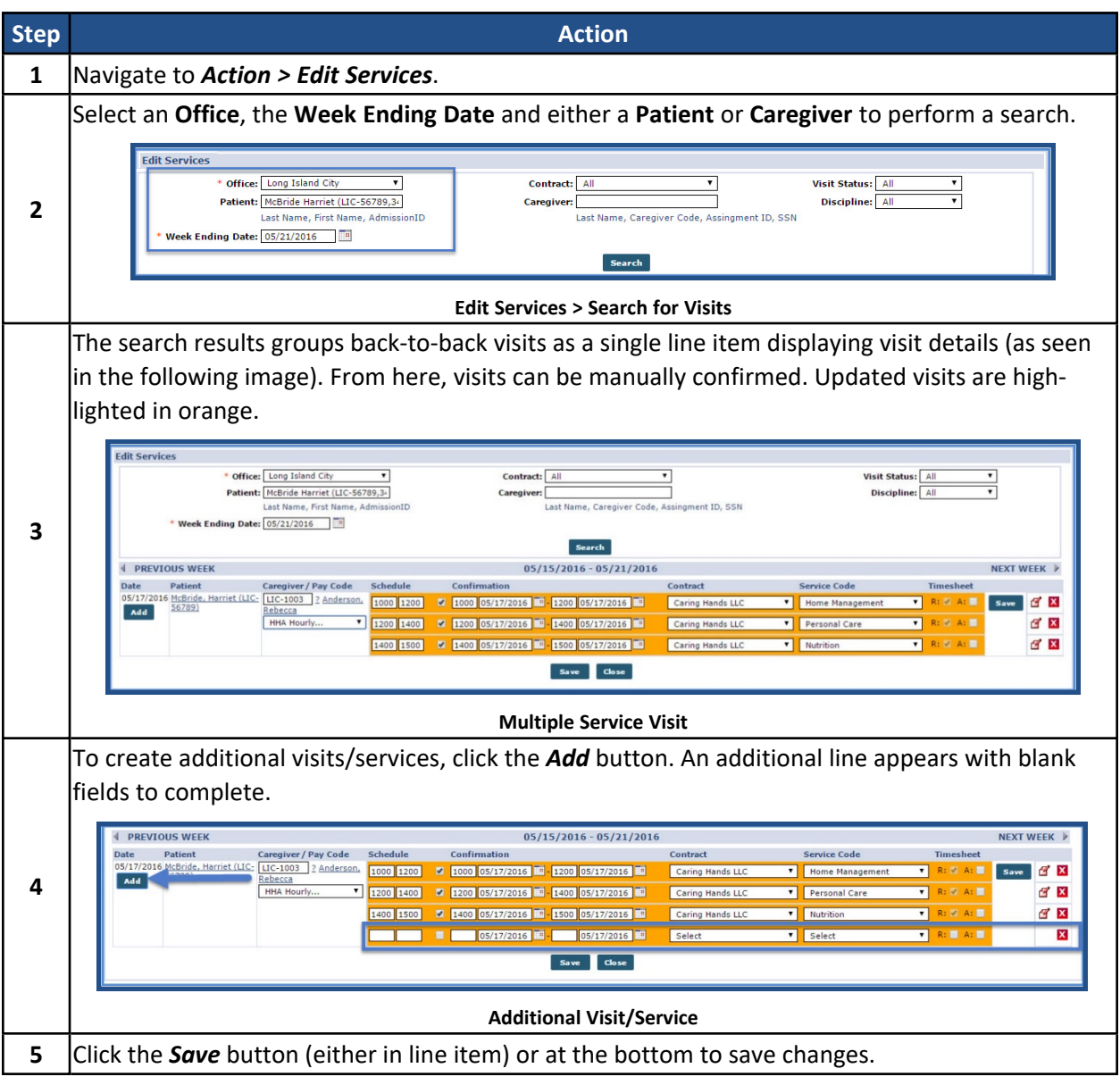

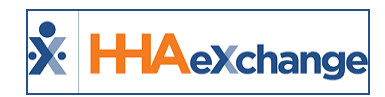

# <span id="page-9-0"></span>**Mutual Visits**

**Tip:** You can press **Ctrl-F** on your keyboard to search this topic.

The "Mutual with" **Service Type** involves servicing two Patients who have overlapping visits. The Patients receiving service must be linked prior to the visit for service to be scheduled. For example:

- **Patient A is setup to receive Mutual service.**
- **•** Patient B is setup to receive **Mutual** service.
- Patients A and B are linked.
- Visits on Patient A and B's Calendar may be scheduled at the same time with the same Caregiver.

The setup and scheduling of **Mutual** visits, as well as the logic behind confirmation and Duty assignment is covered in this section.

## <span id="page-9-1"></span>**Contract Service Code**

**Mutual visits** can only be scheduled with **Service Codes** assigned for this **Service Type**. Complete the following steps to create or edit **Service Codes**.

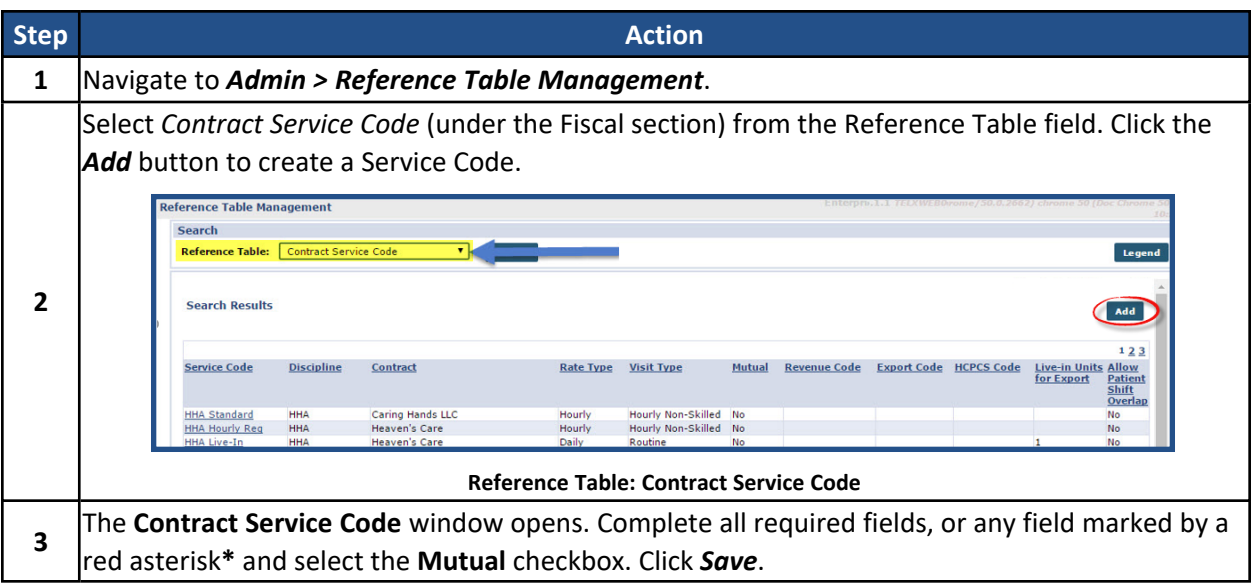

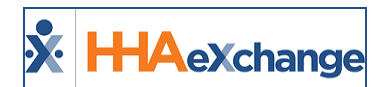

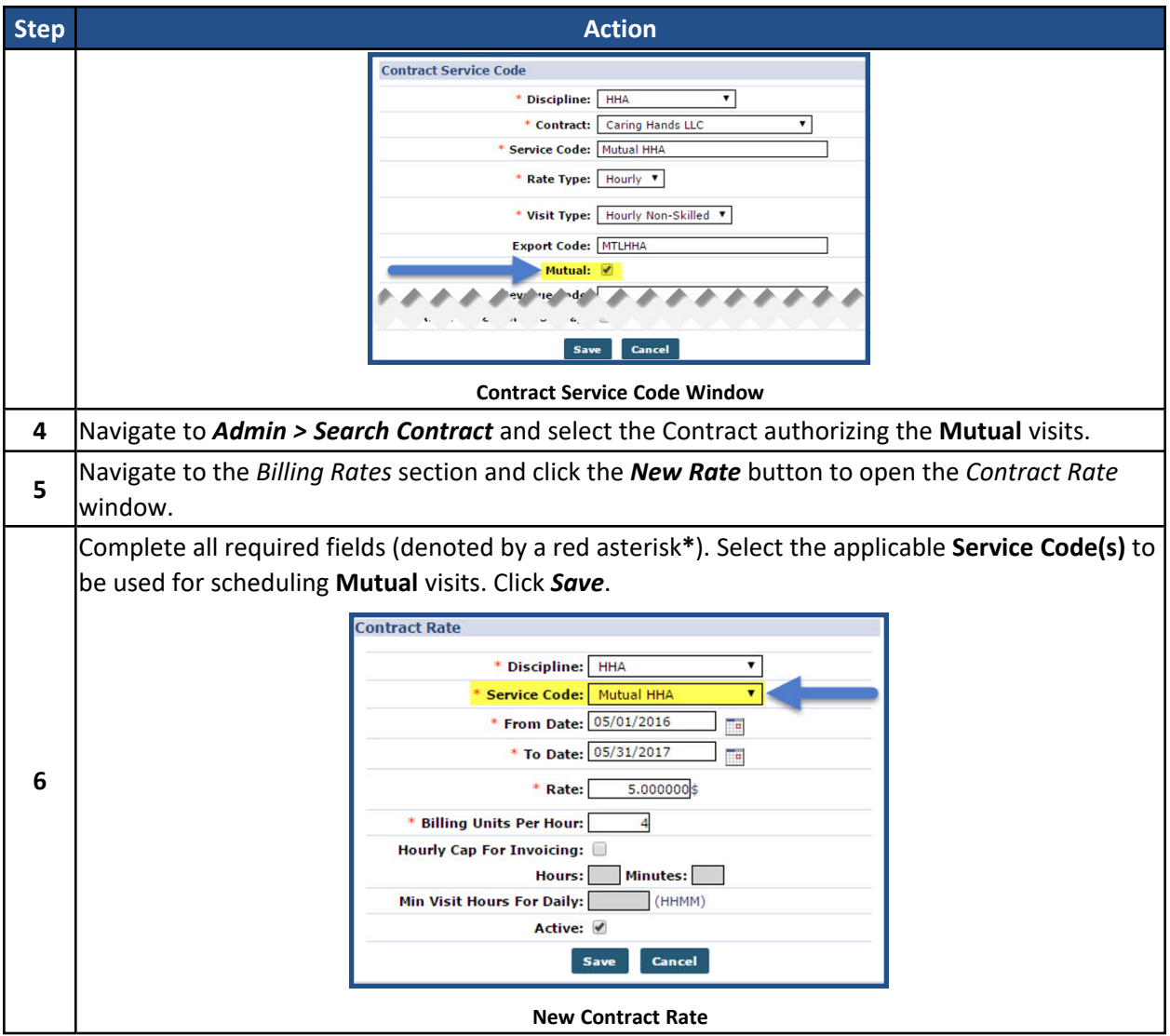

## <span id="page-10-0"></span>**Patient Configuration**

To schedule **Mutual visits**, Patient information must be properly configured. This involves designating Patients as requiring **Mutual visits**, linking two Patients together, defining a **Primary Patient**, and setting up **Authorizations**.

#### <span id="page-10-1"></span>**Service Type: Mutual with**

Complete the following steps to designate a Patient as requiring **Mutual visits**.

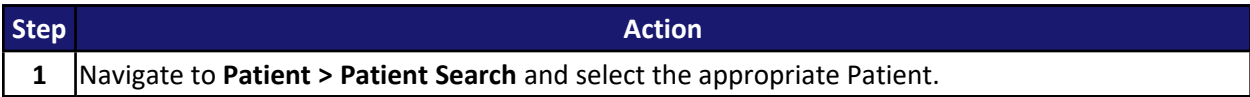

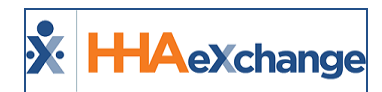

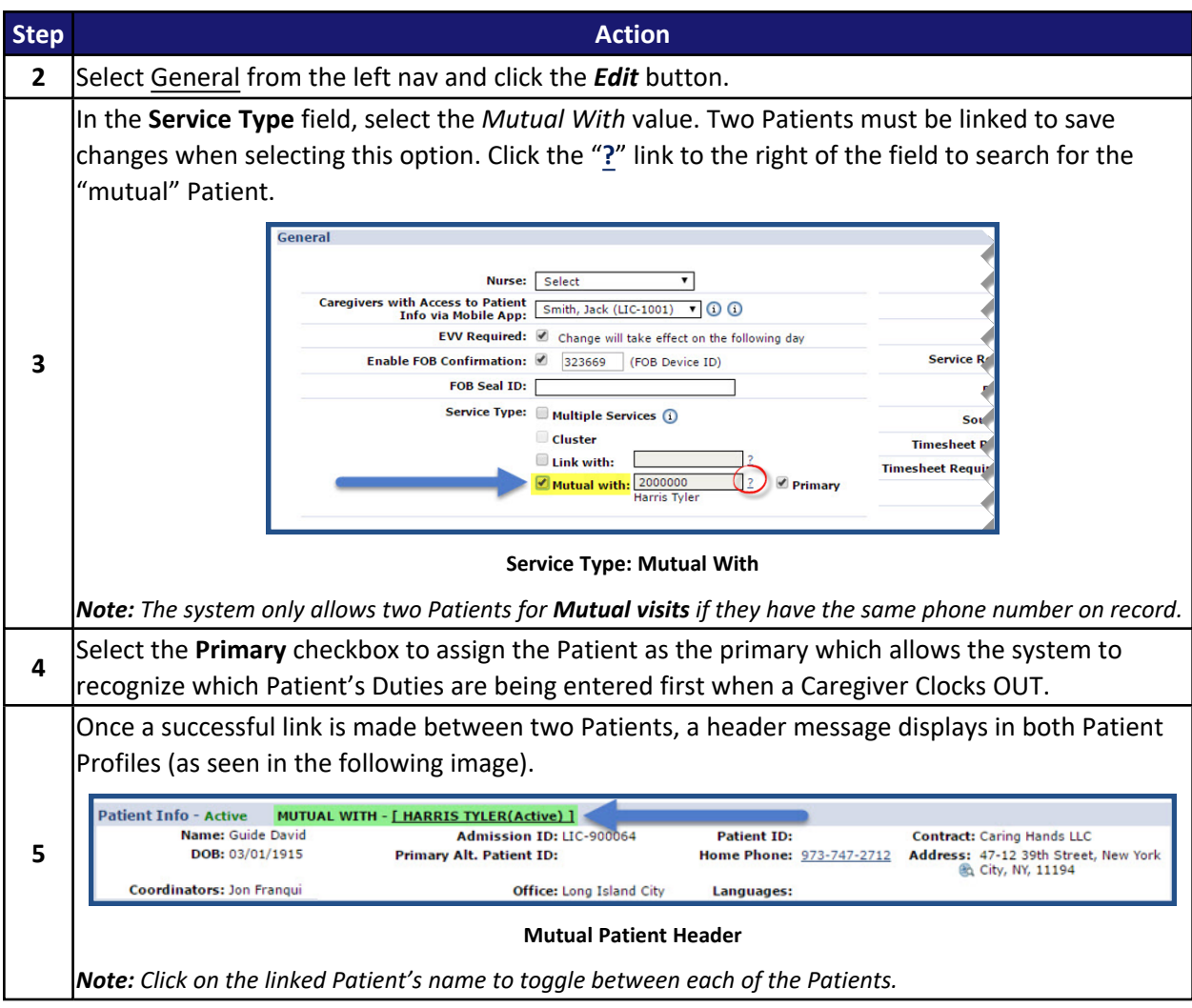

#### <span id="page-11-0"></span>**Authorizations**

**Authorizations** must be set up for each Patient in a mutual case. Complete the following steps to create or edit **Authorizations**.

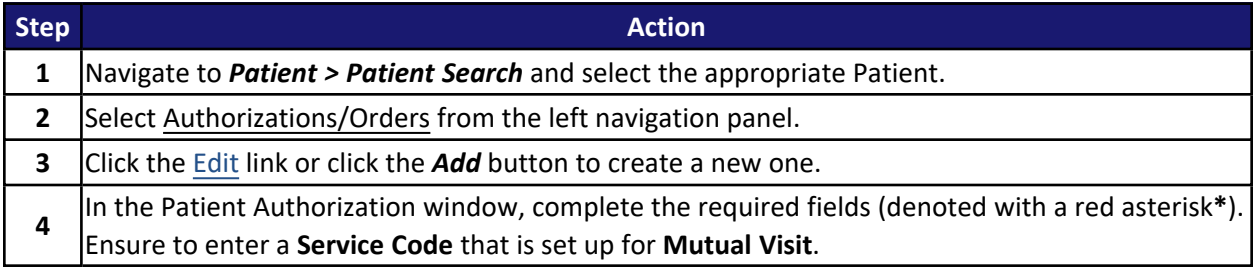

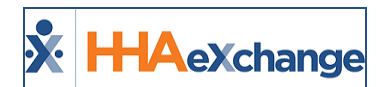

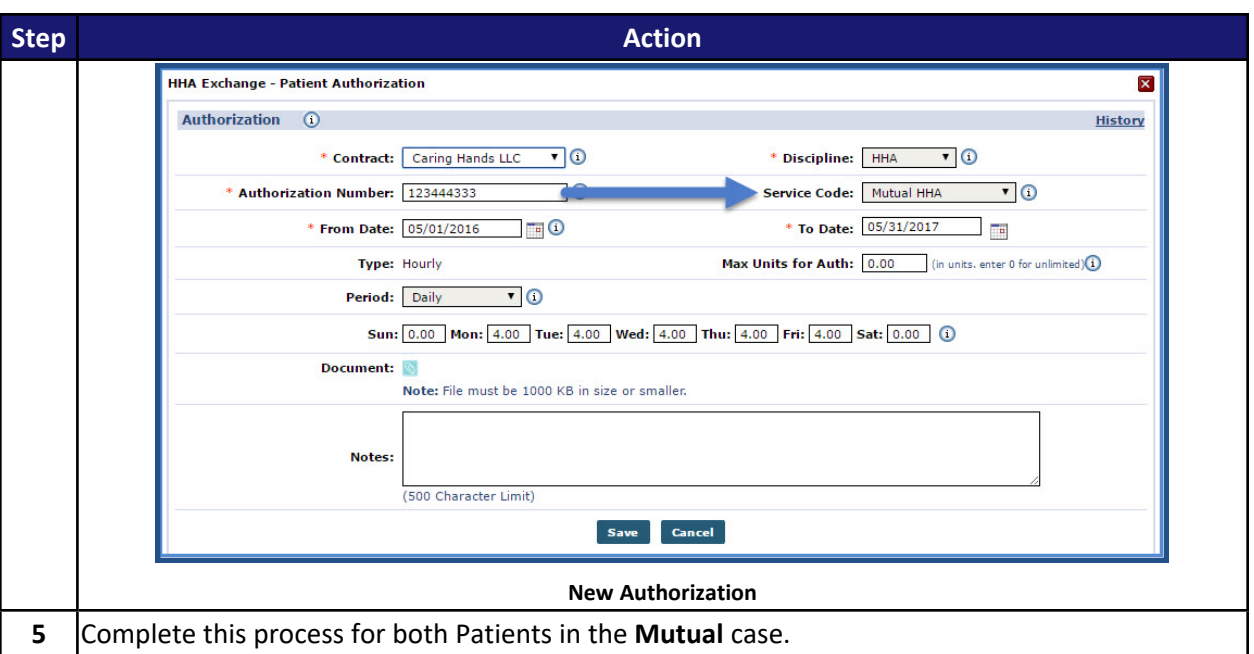

# <span id="page-12-0"></span>**Scheduling and Confirmation**

Complete the following steps to schedule **Mutual Visits**.

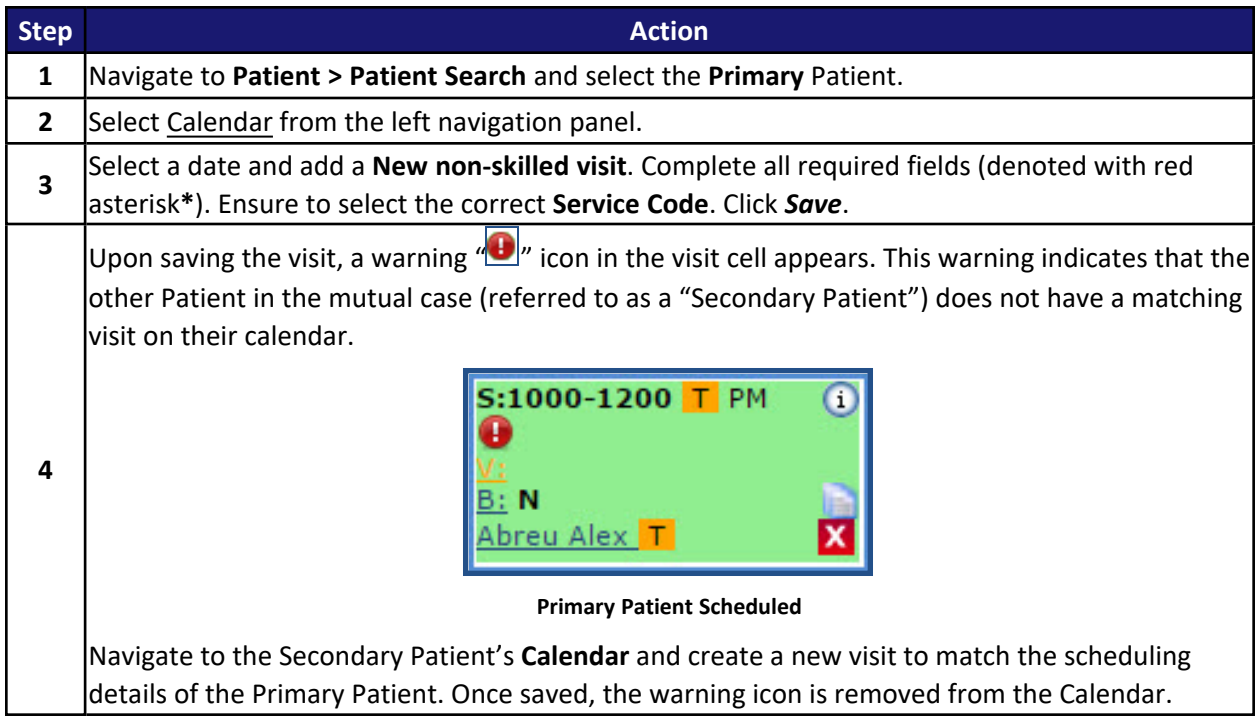

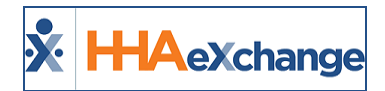

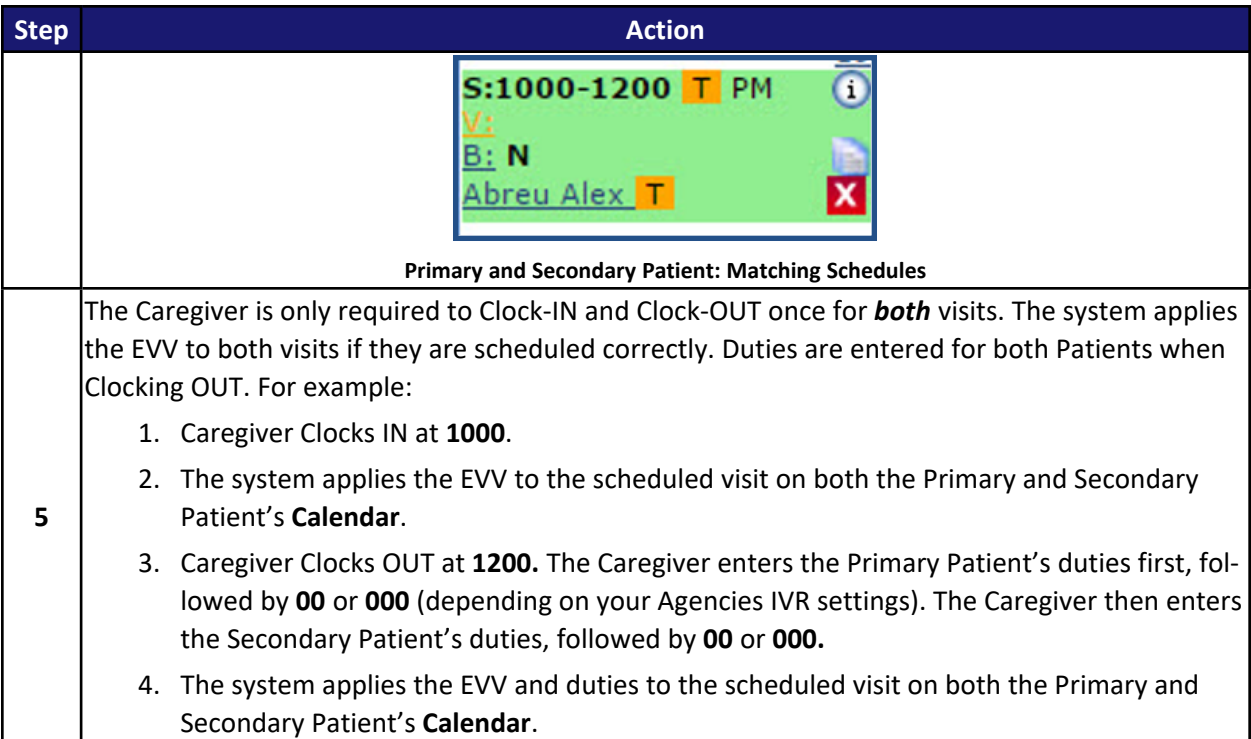

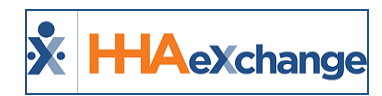

# <span id="page-14-0"></span>**Linked Visits**

The "Linked with" **Service Type** involves servicing two Patients who have back-to-back visits. The Patients receiving service must be linked prior to the visit for service to be properly confirmed. For example:

- **•** Patient A is setup to receive Linked service.
- **•** Patient B is setup to receive Linked service.
- Patients A and B are linked.
- Visits on Patient A and B's Calendar may be scheduled back-to-back and confirmed using a single EVV Clock-IN and Clock-OUT.

The setup and scheduling of **Linked Visits**, as well as the logic behind confirmation and Duty assignment is covered in this section.

# <span id="page-14-1"></span>**Patient Configuration**

Patient information needs to be properly configured to schedule **Linked** visits. This involves designating Patients as requiring **Linked** visits, linking two Patients together, defining a **Primary** Patient, and setting up **Authorizations**.

#### <span id="page-14-2"></span>**Service Type: Linked with**

Complete the following steps to designate a Patient requiring **Linked Visits**.

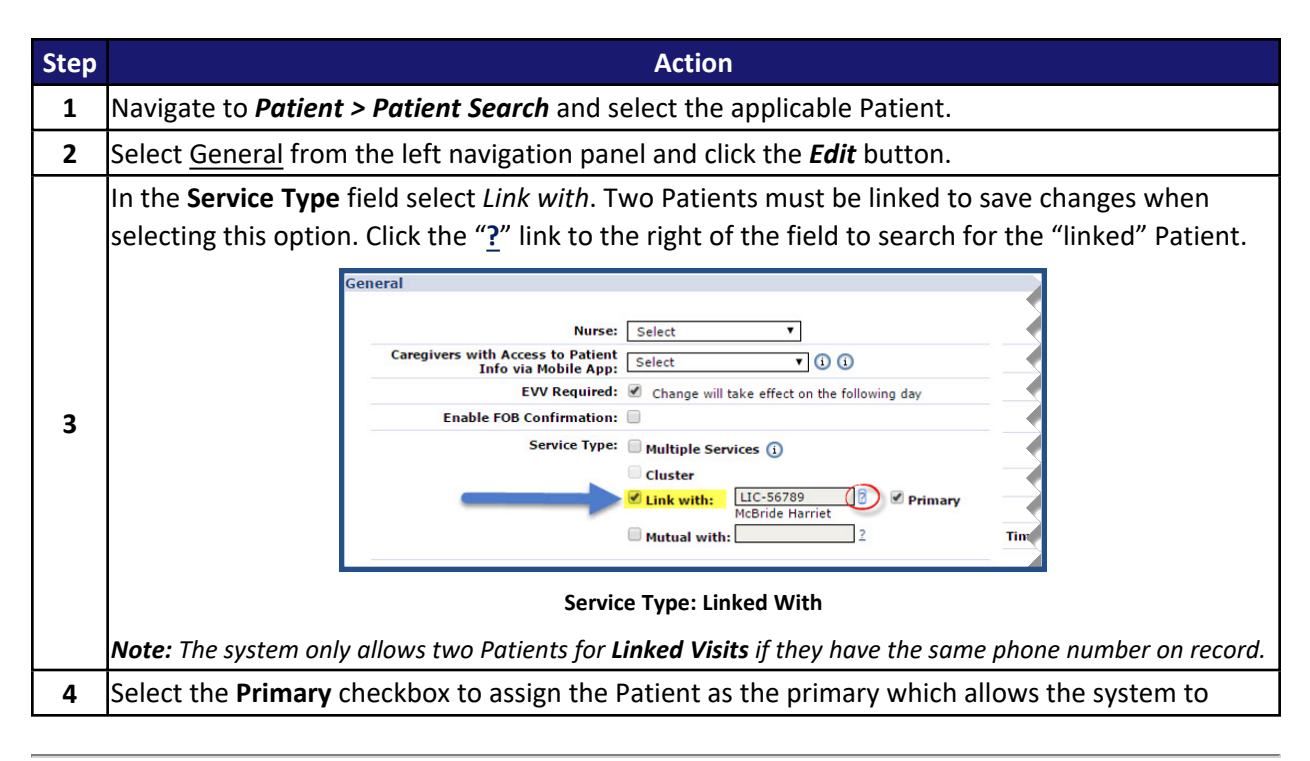

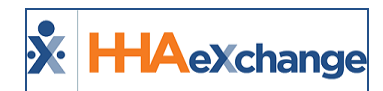

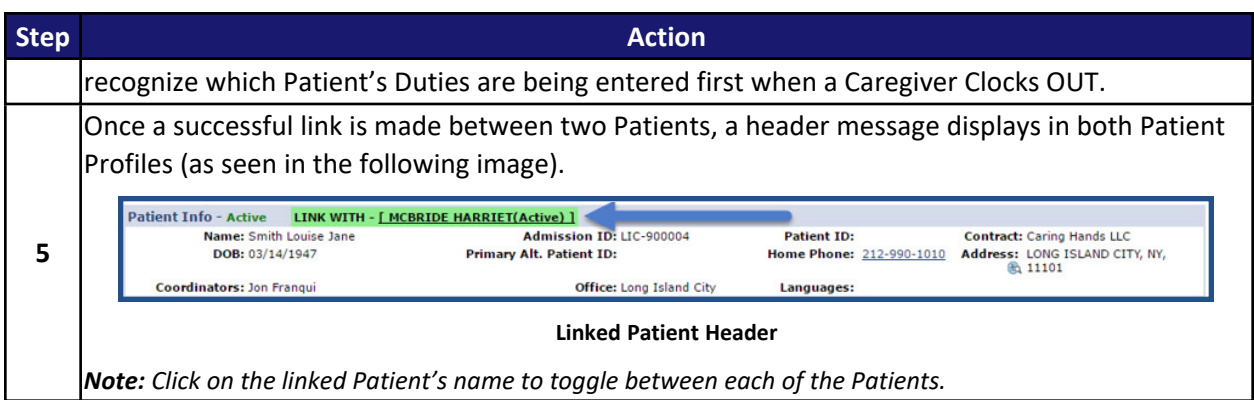

# <span id="page-15-0"></span>**Scheduling and Confirmation**

Complete the following steps to schedule **Linked Visits**.

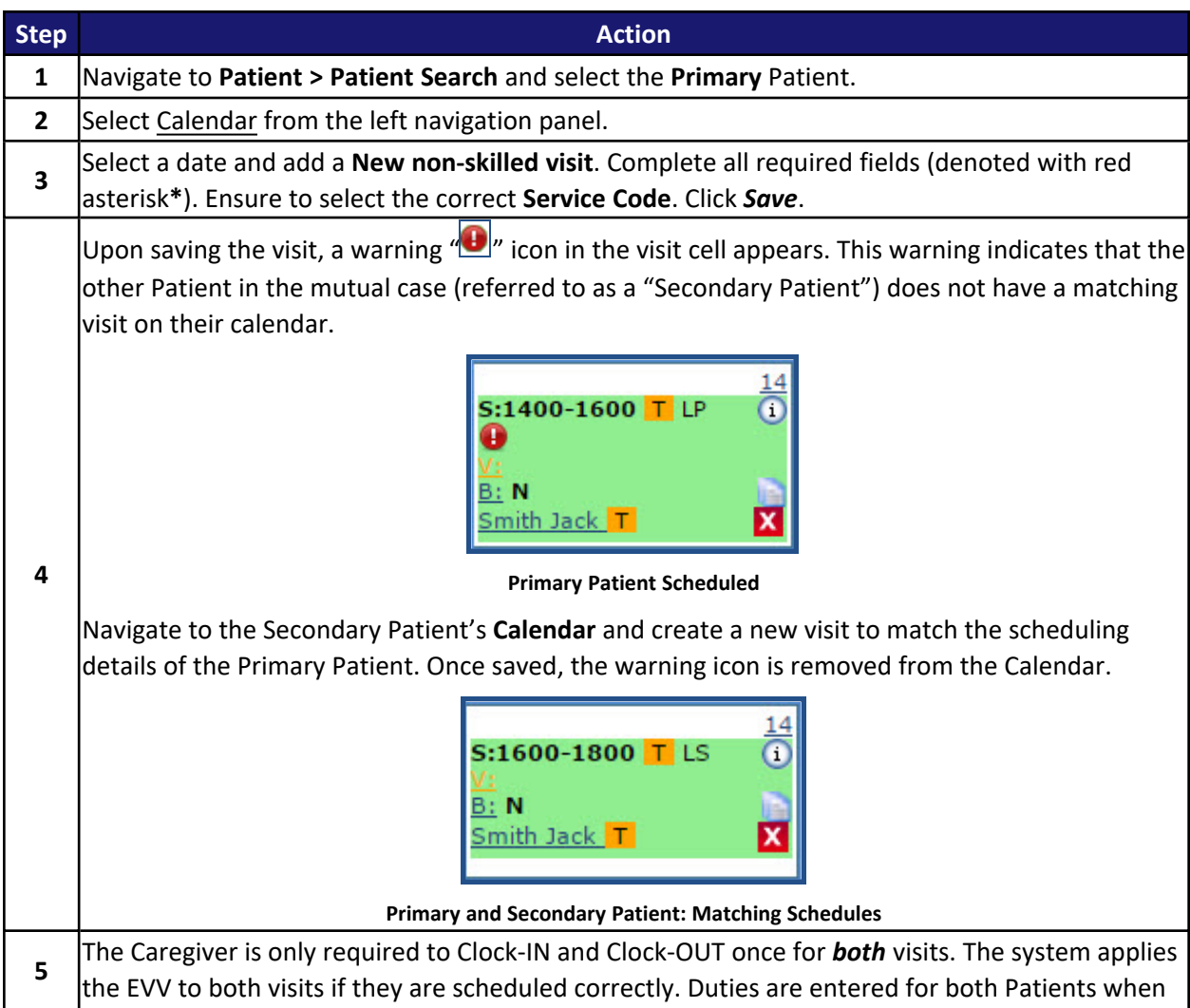

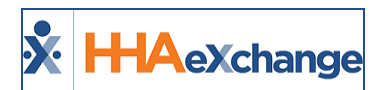

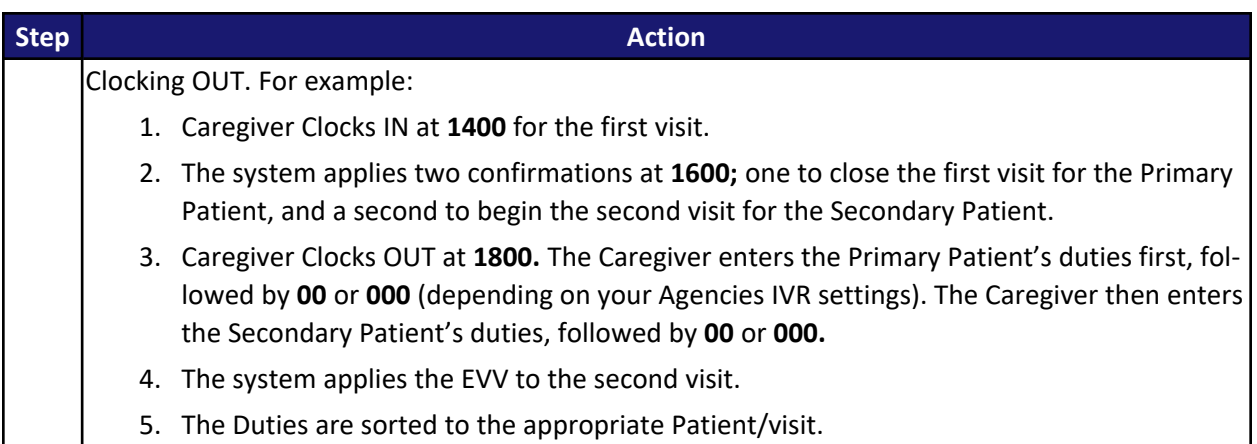

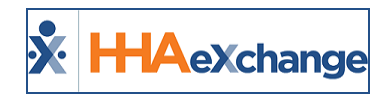

# <span id="page-17-0"></span>**Live-in Visits**

**Tip:** You can press **Ctrl-F** on your keyboard to search this topic.

A "Live-in" visit is not a **Service Type**. **Live-in Visits** require a unique **Service Code, Billing Rate**, and **Authorization**. Confirmation for Live-in visits differ from normal visits if they are scheduled back-to-back.

# <span id="page-17-1"></span>**Contract Service Code**

Complete the following steps to create or edit **Service Codes** for **Live-in** visits.

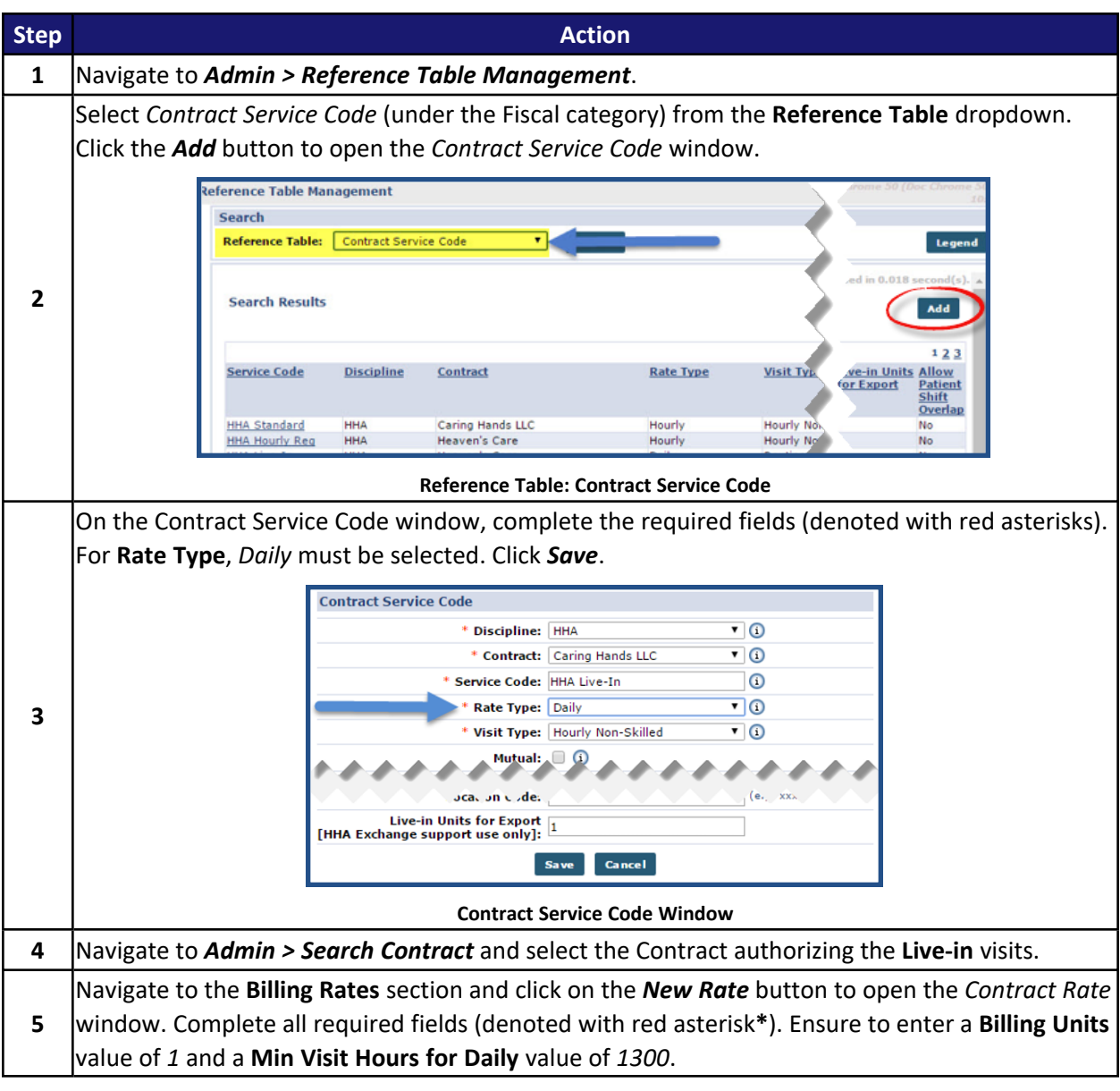

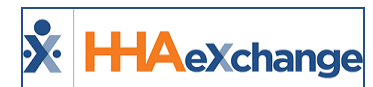

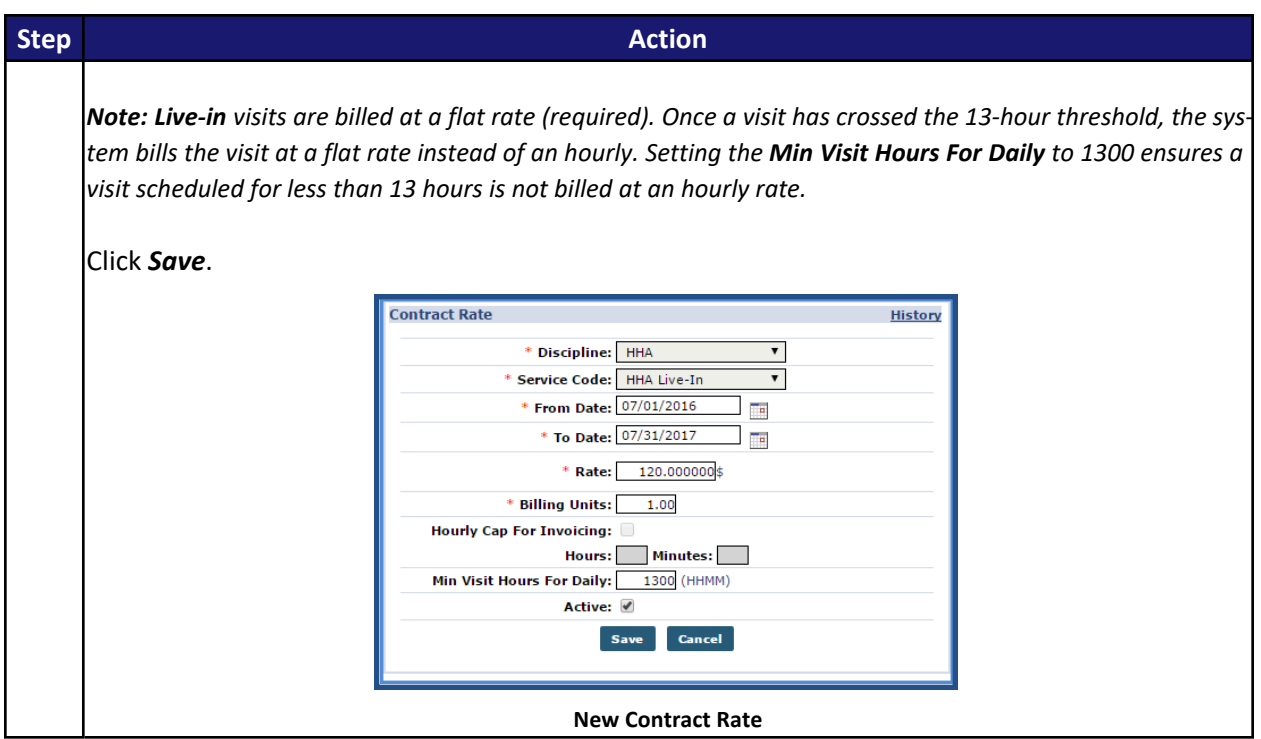

# <span id="page-18-0"></span>**Patient Configuration**

Patient information must be properly configured to schedule **Live-in Visits** which involves setting up **Authorizations** that permit the Live-In specific **Service Code**.

#### <span id="page-18-1"></span>**Authorizations**

An **Authorization** must be setup for service provided in a **Live-In Visit**. Complete the following steps to create or edit an **Authorization**.

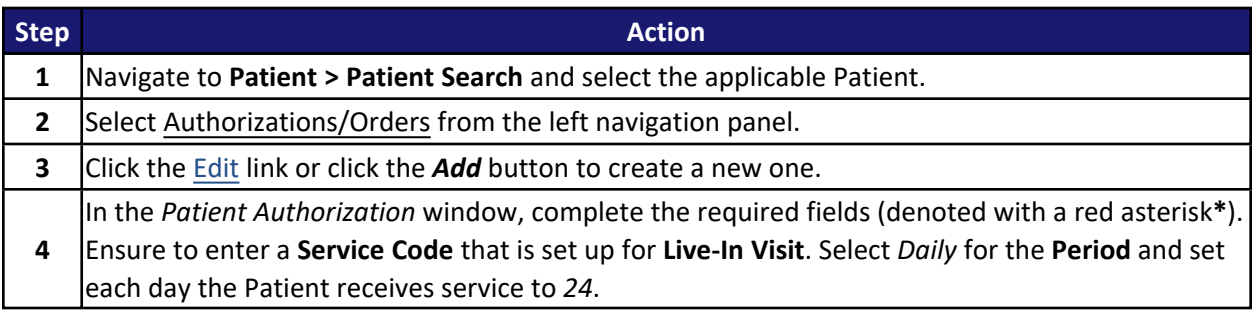

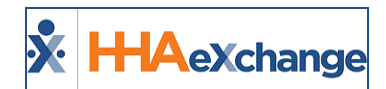

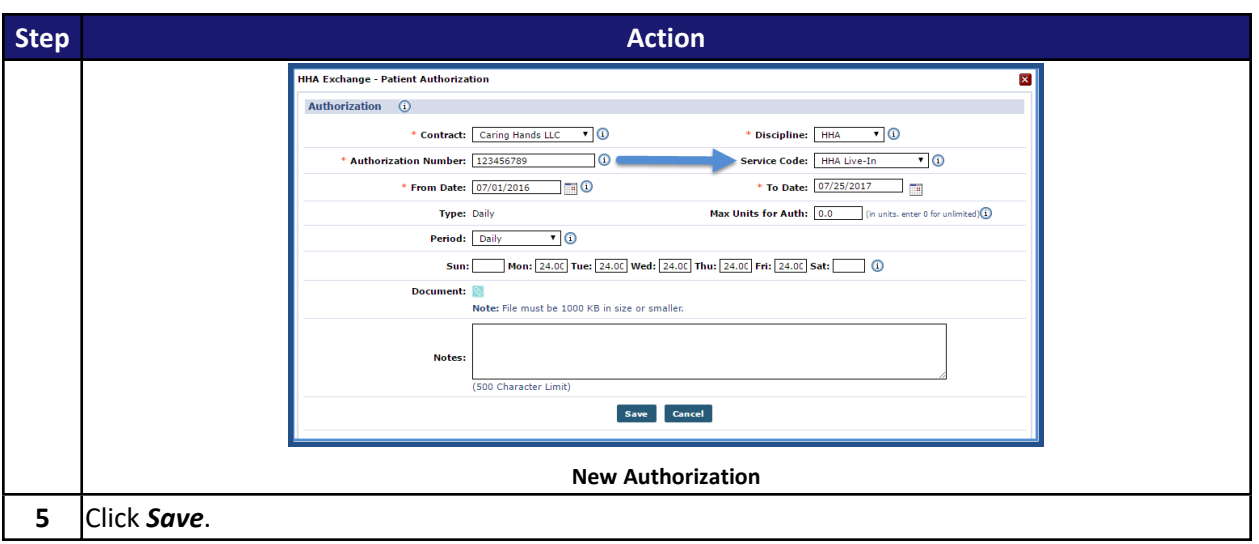

# <span id="page-19-0"></span>**Scheduling and Confirmation**

Complete the following steps to schedule **Live-in Visits**.

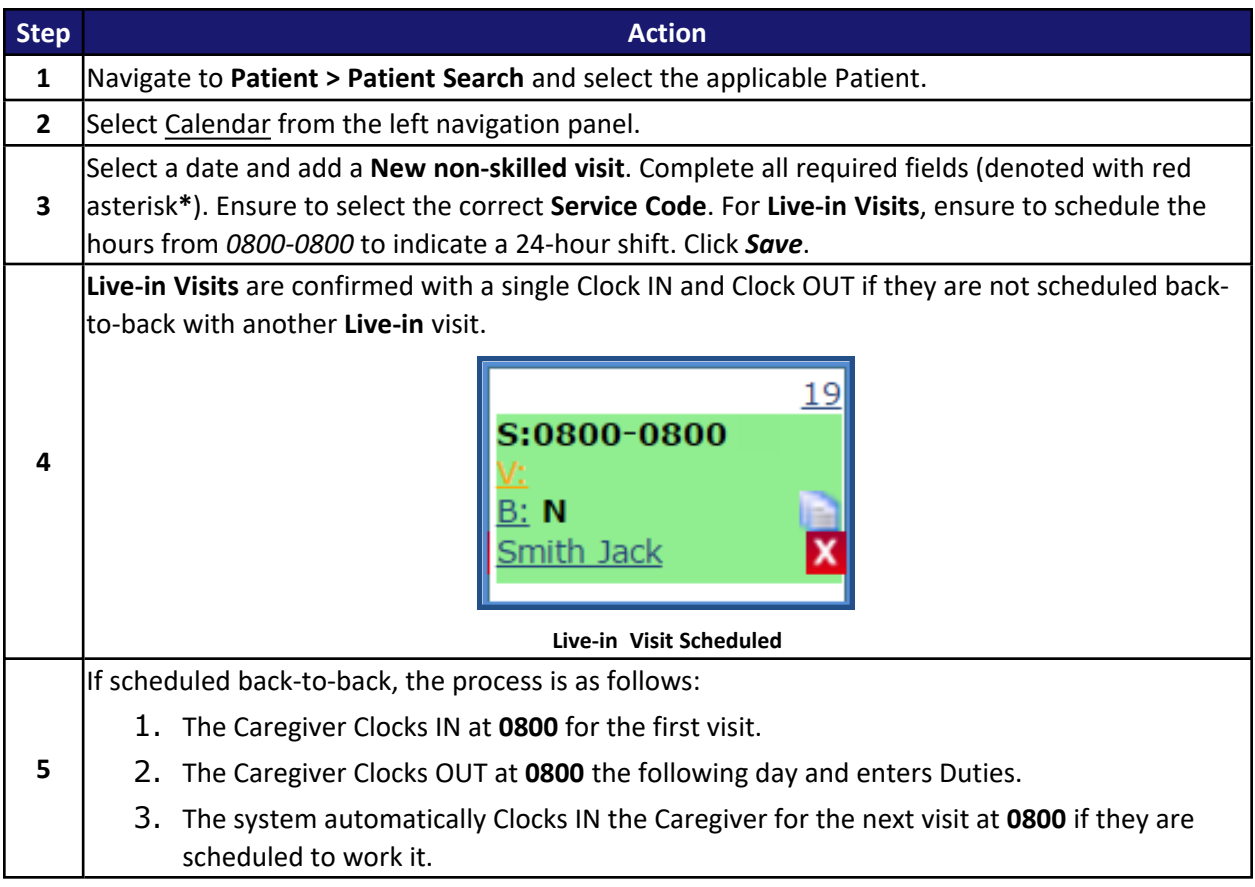

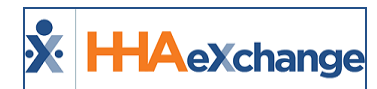

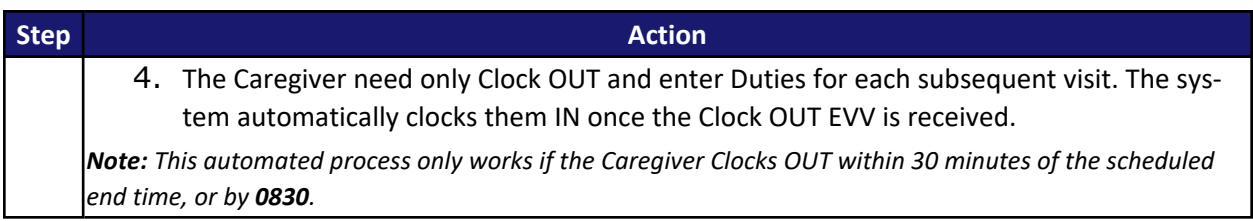

# <span id="page-20-0"></span>**Pre- and Post-Shifts**

The **Pre-Shift** and **Post-Shift** functions allows one to make schedule changes by inserting partial shifts before or after a **Live-in** visit. These shifts are typically scheduled when a Caregiver must arrive and relieve the previous Caregiver before the normal transition time, or when a Caregiver must stay later than the original transition time if their replacement cannot arrive on time.

Complete the following to enter a **Pre-Shift** or **Post-Shift**.

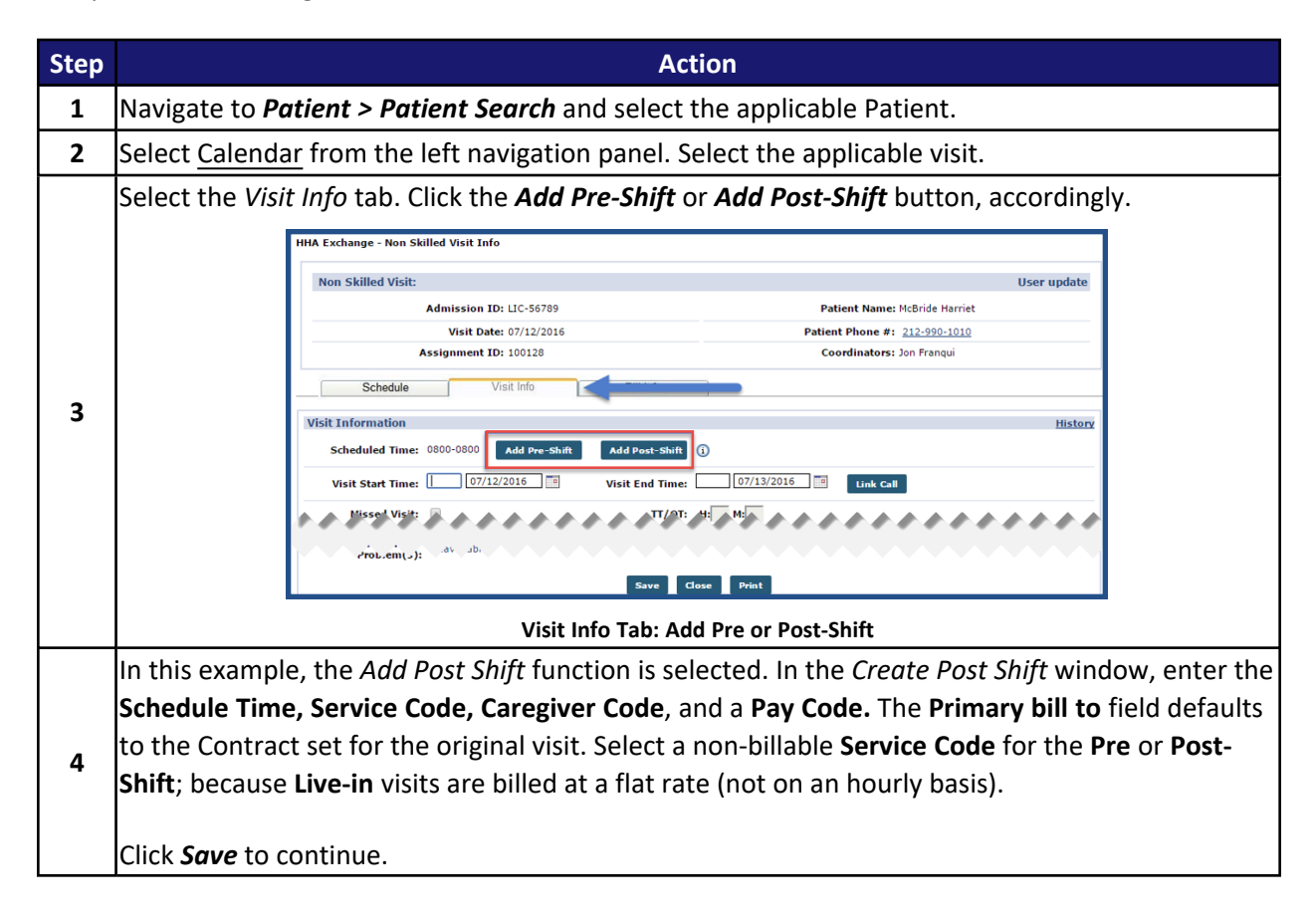

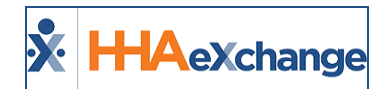

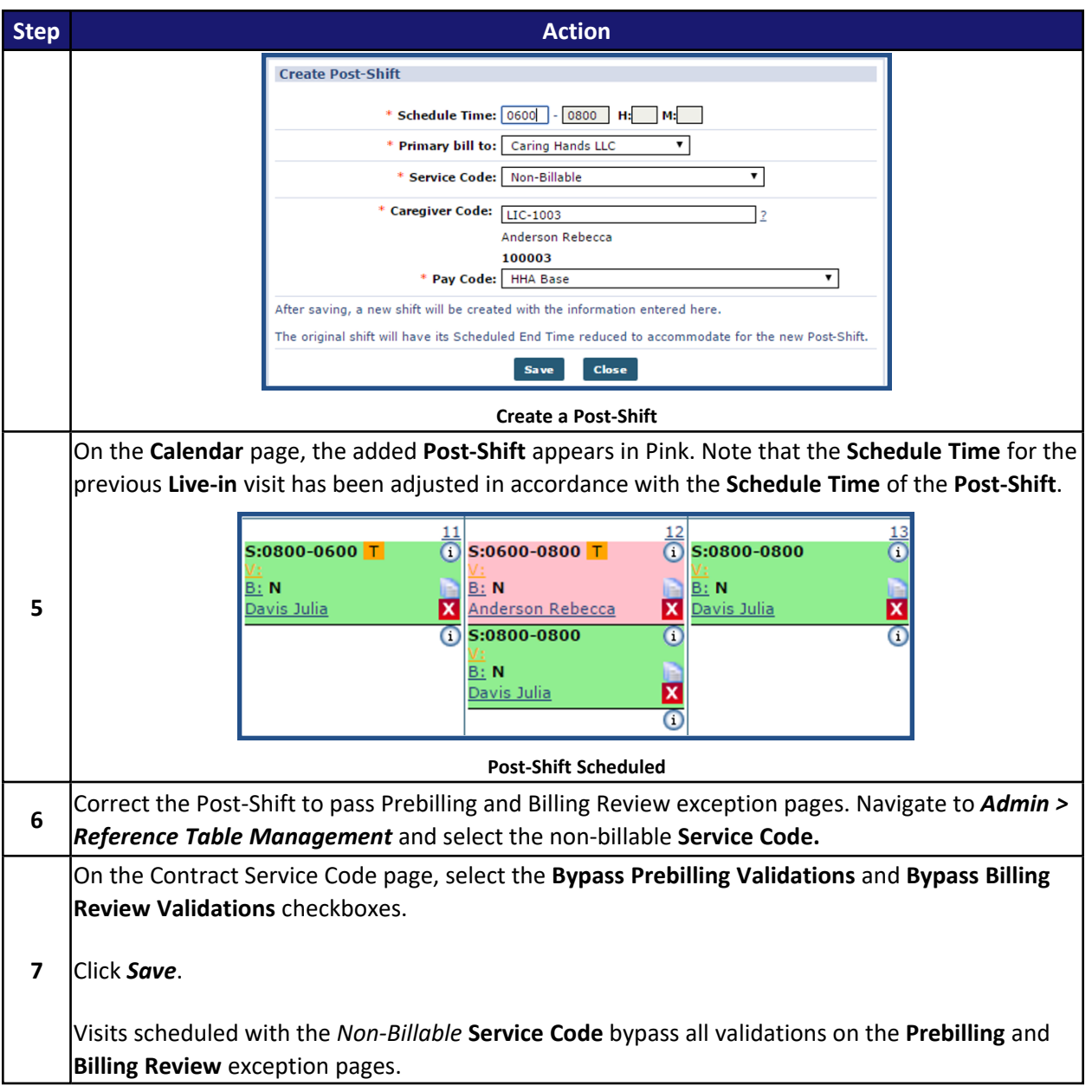

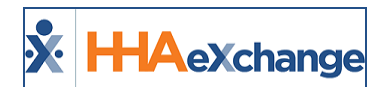

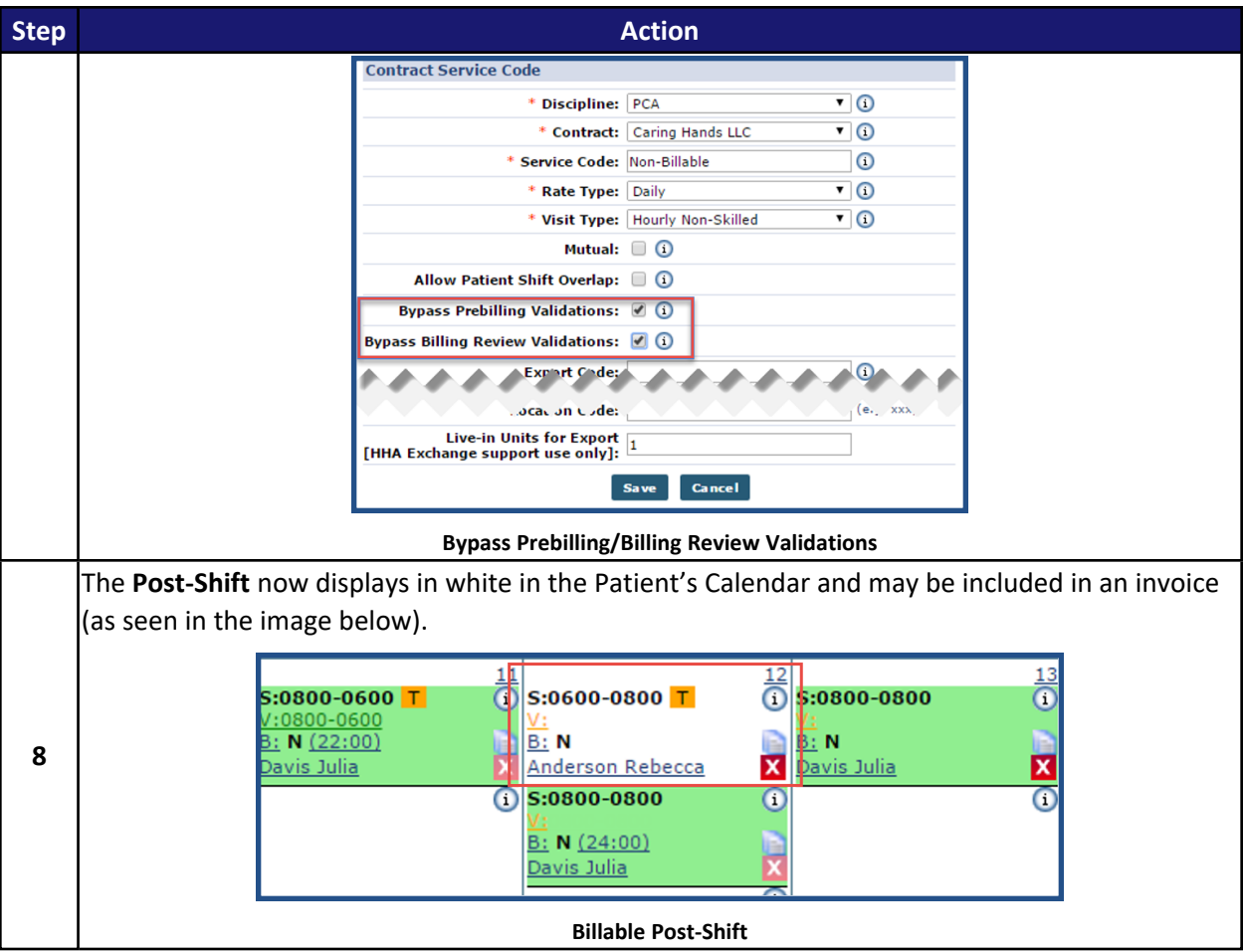

**Alternatively, an Authorization can be created specifically for the** *Non-Billable* **Service Code, as follows:**

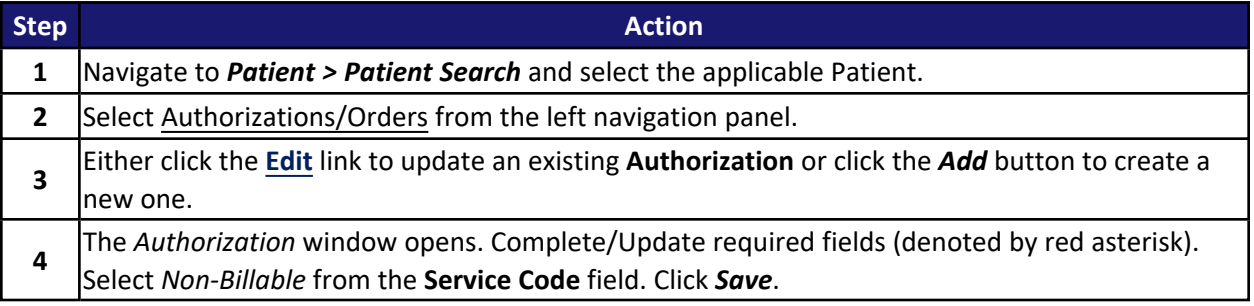

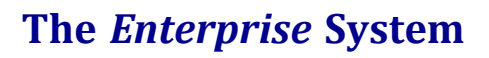

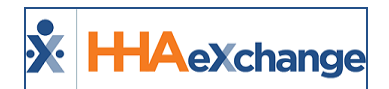

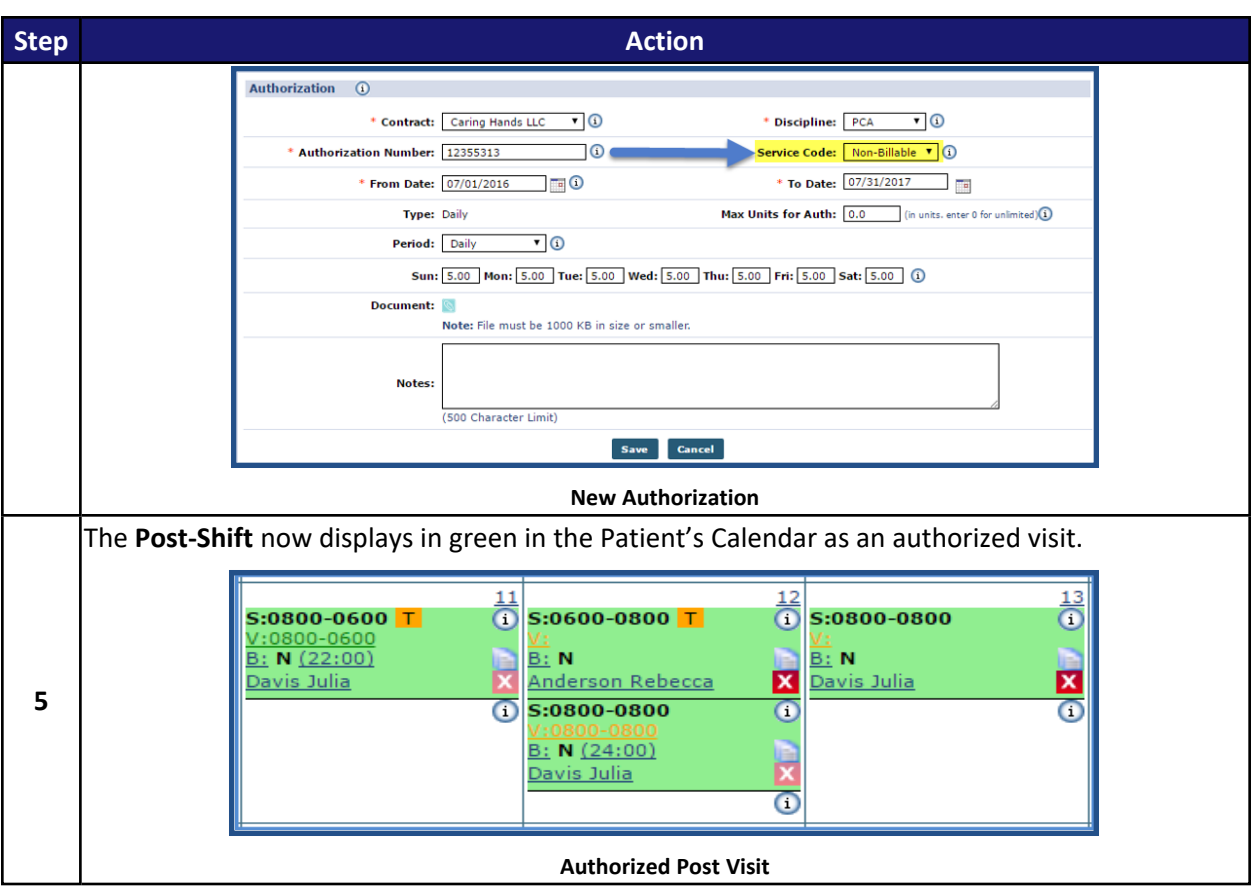